# **Troubleshoot Jabber Log in - Common Issues**

## **Contents**

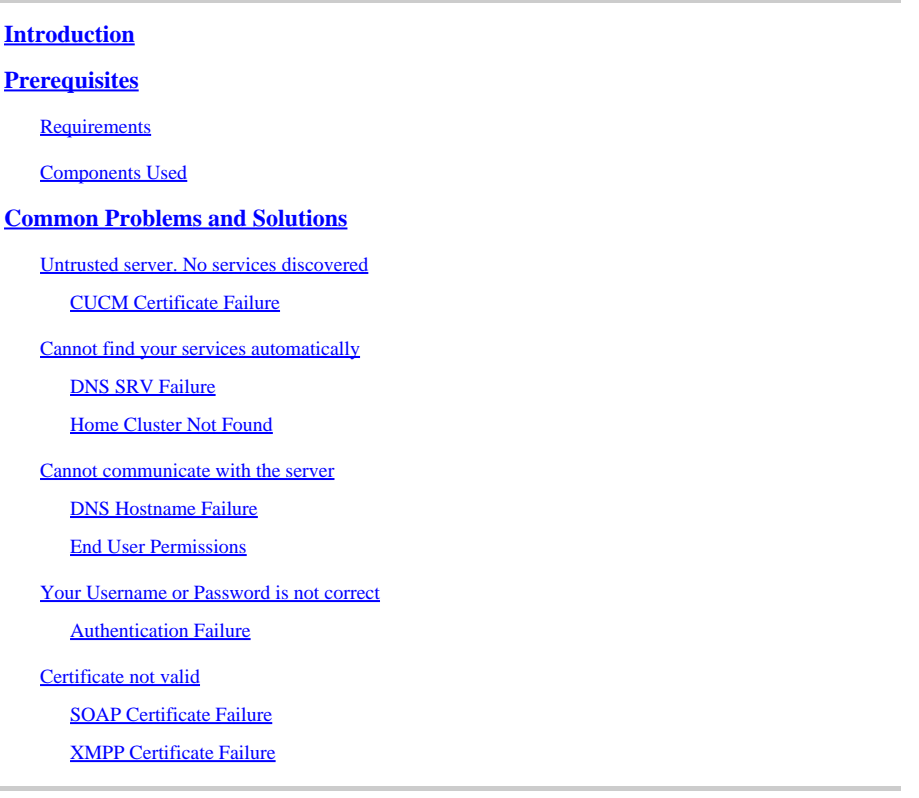

## <span id="page-0-0"></span>**Introduction**

<span id="page-0-1"></span>This document describes the most common Jabber login issues and how to correct them.

## **Prerequisites**

## <span id="page-0-2"></span>**Requirements**

Cisco recommends that you have knowledge of Cisco Unified Communications Manager (CUCM) and Cisco Jabber.

## <span id="page-0-3"></span>**Components Used**

The information in this document is based on the listed software versions:

- Cisco Unified Communications Manager (CUCM) 14.0.1 SU2
- Domain Name System (DNS)
- Cisco Jabber 14.1.3
- Windows 11

The information in this document was created from the devices in a specific lab environment. All of the devices used in this document started with a cleared (default) configuration. If your network is live, ensure that you understand the potential impact of any command.

## <span id="page-1-0"></span>**Common Problems and Solutions**

The errors listed in the document are the most common errors seen when a login failure occurs when using Cisco Jabber.

### <span id="page-1-1"></span>**Untrusted server. No services discovered**

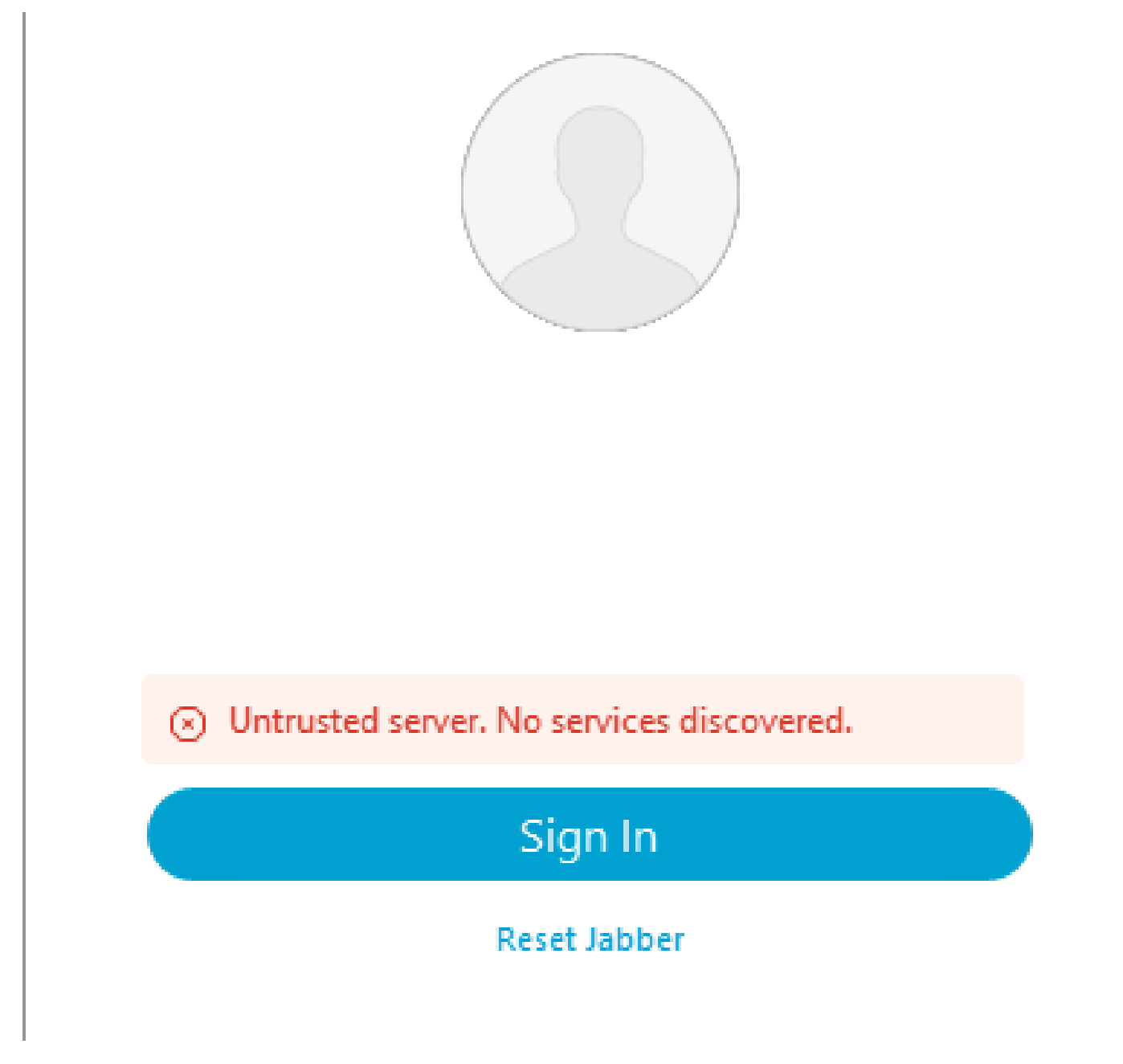

*Login Error: Untrusted server. No services discovered.*

#### <span id="page-1-2"></span>**CUCM Certificate Failure**

The untrusted server error is displayed when the operating system the Jabber client is installed on does not trust the Certificate Authority used to sign the CUCM Tomcat certificate.

#### **Jabber Logs**

INFO [0x00002fd0] [tutils\adapters\HttpCertAdapter.cpp(109)] [csf.httpclient]

[csf::netutils::adapters::HttpCertAdapter::verifyCertificate] - \*-----\* Certificate Verification Result: FAILURE

INFO [0x00002fd0] [ls\src\http\BasicHttpClientImpl.cpp(675)] [csf.httpclient] [csf::http::performRequest] - \*-----\* HTTP response code 0 connect code 0 for request #0 to PII\_CED\_Exception{https://cucmpub.domain.com:8443/cucm-uds/version }

ERROR [0x00002fd0] [ls\src\http\BasicHttpClientImpl.cpp(568)] [csf.httpclient] [csf::http::executeImpl] -There was an issue performing the call to curl\_easy\_perform for request #0: CERTIFICATE\_VALIDATION\_ERROR

### **Solution**

- Self signed CUCM Tomcat Certificate
	- Upload the self-signed certificate to the user machine as a trusted certificate authority.
- Certificate Authority (CA) Signed Certificate
	- Verify the certificates root Certificate Authority is a trusted root on the operating machine running Cisco Jabber.

## <span id="page-2-0"></span>**Cannot find your services automatically**

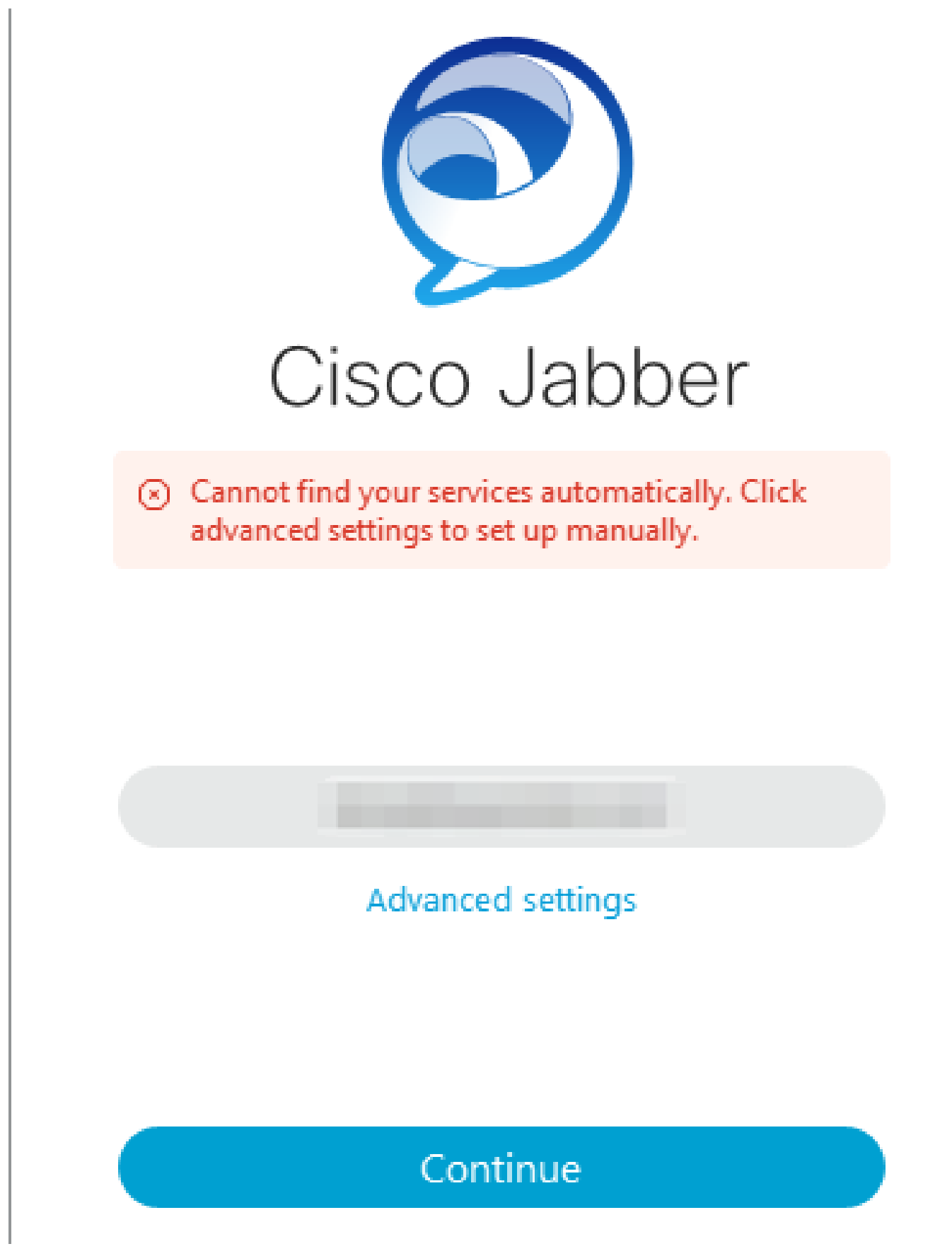

<span id="page-3-0"></span>*Login Error: Cannot find services automatically.*

#### **DNS SRV Failure**

During initial login, Cisco Jabber queries for DNS service records to automatically detect and locate

services on the network. If these queries fail the Cisco Jabber login process fails due to services not being identified.

### **Jabber Logs**

WARN [0x00003398] [src\dnsutils\win32\win32DnsUtils.cpp(52)] [csf.dns] [csf::dns::mapFromWindowsDNSResult] - \*-----\* DNS query PII\_CED\_Exception{\_ciscouds.\_tcp.domain.com.} has failed: DNS name does not exist.

WARN [0x00002788] [src\dnsutils\win32\win32DnsUtils.cpp(52)] [csf.dns] [csf::dns::mapFromWindowsDNSResult] - \*-----\* DNS query PII\_CED\_Exception{\_collabedge.\_tls.domain.com.} has failed: DNS name does not exist.

INFO [0x00000c94] [vices\impl\DiscoveryHandlerImpl.cpp(668)] [service-discovery] [CSFUnified::DiscoveryHandlerImpl::evaluateServiceDiscoveryResult] - ServiceDiscoveryHandlerResult return code FAILED\_NO\_SRV\_RECORDS\_FOUND

WARN [0x000024a0] [ices\impl\DiscoveryHandlerImpl.cpp(1061)] [service-discovery] [CSFUnified::DiscoveryHandlerImpl::callOnFailedDiscoveryResultOnDispatcherThread] - Discovery Failure -> (id) name :: (1005) ServiceDiscoveryNoSRVRecordsFound

#### **Solution**

If logging into Cisco Jabber on the local network or over VPN, verify the operating system running Jabber can successfully query the \_cisco-uds.\_tcp.domain.com DNS SRV record. When logging into Cisco Jabber over Mobile Remote Access (MRA) verify the operating system can successfully query the \_collabedge. tls.domain.com DNS SRV record.

For assistance with configuring the DNS SRV records used by Cisco Jabber please refer to the [On-Premise](https://www.cisco.com/c/en/us/td/docs/voice_ip_comm/jabber/14_0/cjab_b_deploy-jabber-on-premises-14_0/cjab_b_deploy-jabber-on-premises-129_chapter_01101.html?bookSearch=true#CJAB_TK_C3219F67_00:~:text=is%20not%20used.-,Configure%20DNS%20SRV%20Records,-Before%20you%20begin) [Deployment Guide for Cisco Jabber](https://www.cisco.com/c/en/us/td/docs/voice_ip_comm/jabber/14_0/cjab_b_deploy-jabber-on-premises-14_0/cjab_b_deploy-jabber-on-premises-129_chapter_01101.html?bookSearch=true#CJAB_TK_C3219F67_00:~:text=is%20not%20used.-,Configure%20DNS%20SRV%20Records,-Before%20you%20begin).

#### <span id="page-4-0"></span>**Home Cluster Not Found**

The NO HOME UDS FOUND error in the Jabber logs indicates the Cisco Jabber was able to discover the DNS service records but failed to find the CUCM home cluster for the Jabber user.

#### **Jabber Logs**

INFO [0x000019d0] [cm-config\uds\LocatorUdsResponse.cpp(82)] [csf.config] [csf::ucm90::LocatorUdsResponse::parseResult] - No Home UDS Location found

ERROR [0x000019d0] [\ucm-config\uds\LocatorUdsQuery.cpp(172)] [csf.config] [csf::ucm90::LocatorUdsQuery::run] - Locator UDS request has failed

WARN [0x000019d0] [ces\impl\ucm-config\UdsProvider.cpp(761)] [csf.config] [csf::ucm90::UdsProvider::getLocatorUdsInformation] - LocatorUdsQuery has failed with result: NO\_HOME\_UDS\_FOUND

ERROR [0x000019d0] [es\impl\ucm-config\UdsProvider.cpp(1042)] [csf.config] [csf::ucm90::UdsProvider::convertLocatorUdsResult] - locatorUdsResult=[NO\_HOME\_UDS\_FOUND] ucmConfigResult=[2]

WARN [0x000019d0] [m90configflows\UcmRetrievalFlow.cpp(152)] [service-discovery] [CSFUnified::Ucm90ConfigRetrievalFlow::mapUcm90ResultCodeToServiceDiscoveryResult] - CUCM Result : Failed - User lookup failure.

#### **Solution**

Navigate to CUCM Administration > User Management > End User. Select the user and verify they have the "Home Cluster" checkbox enabled in CUCM.

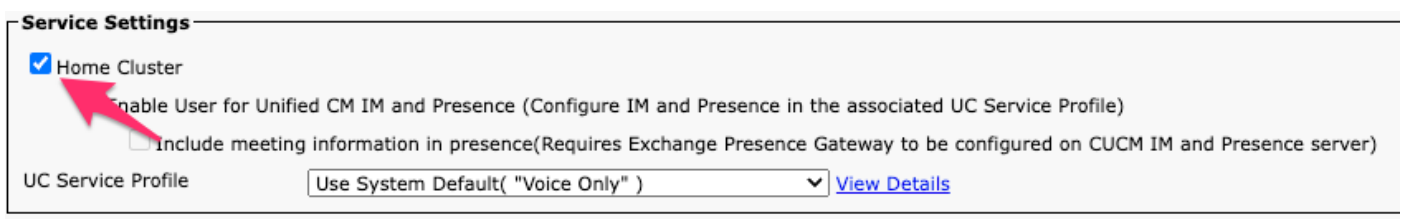

<span id="page-5-0"></span>*CUCM End User Home Cluster*

## **Cannot communicate with the server**

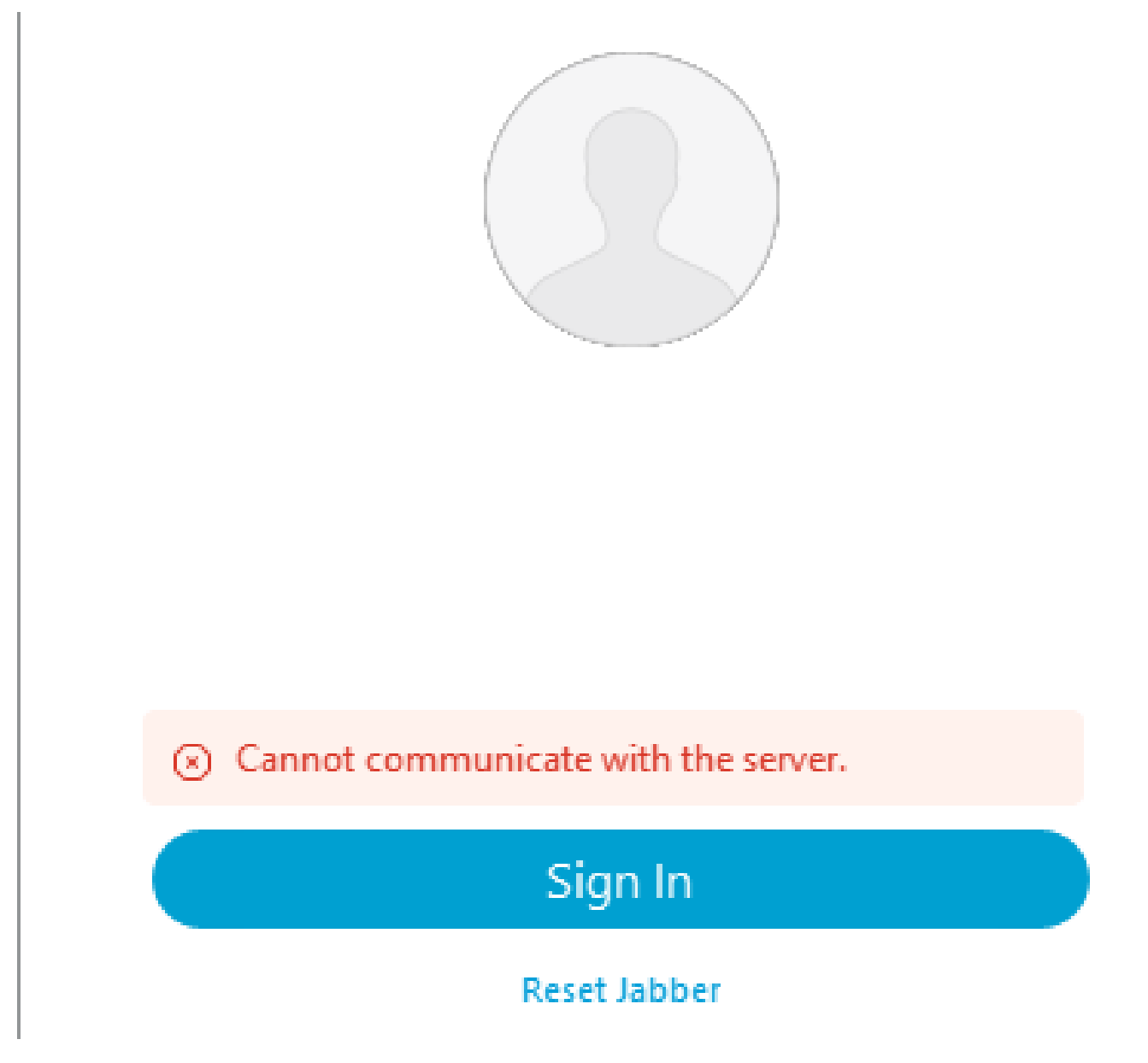

<span id="page-5-1"></span>*Login Error: Cannot communicate with the server.*

#### **DNS Hostname Failure**

During login, Cisco Jabber connects to CUCM to retrieve home cluster and configuration information.

When connecting to CUCM Cisco Jabber performs DNS A record lookups for the CUCM nodes. If these queries fail the Cisco Jabber login process fails as Jabber is unable to communicate with the CUCM nodes.

#### **Jabber Logs**

INFO [0x000028a8] [src\dnsutils\win32\win32DnsUtils.cpp(47)] [csf.dns] [csf::dns::mapFromWindowsDNSResult] - \*-----\* DNS query PII\_CED\_Exception{\_ciscouds.\_tcp.domain.com.} has succeeded.

INFO [0x00002fe4] [ls\src\http\BasicHttpClientImpl.cpp(675)] [csf.httpclient] [csf::http::performRequest] - \*-----\* HTTP response code 0 connect code 0 for request #0 to PII\_CED\_Exception{https://cucmpub.domain.com:8443/cucm-uds/version }

ERROR [0x00002fe4] [ls\src\http\BasicHttpClientImpl.cpp(568)] [csf.httpclient] [csf::http::executeImpl] -There was an issue performing the call to curl easy perform for request #0: UNRESOLVED\_HOST\_ERROR

#### **Solution**

If logging into Cisco Jabber on the local network or over VPN, verify the operating system can successfully query each CUCM nodes DNS A record. When logging into Cisco Jabber over Mobile Remote Access (MRA) verify the operating system can successfully query the Expressway-E DNS A record.

#### <span id="page-6-0"></span>**End User Permissions**

During Initial login, Cisco Jabber performs a home UDS lookup for the user that is attempting to login. If the login user is not assigned sufficient privileges the login attempt fails.

#### **Jabber Logs**

INFO [0x000004c4] [ls\src\http\BasicHttpClientImpl.cpp(675)] [csf.httpclient] [csf::http::performRequest] - \*-----\* HTTP response code 403 connect code 0 for request #4 to PII\_CED\_Exception{https://cucmpub.domain.com:8443/[...]}

ERROR [0x000004c4] [\ucm-config\uds\HomeUdsUtilities.cpp(64)] [csf.config] [csf::ucm90::HomeUdsUtilities::convertHttpUtilsResult] - Home Uds query failed responseCode =[403]

DEBUG [0x000004c4] [cm-config\uds\HomeUdsHttpRequest.cpp(27)] [csf.log] [csf::ucm90::HomeUdsHttpRequest::performHttpRequest] - Result of UDS result conversion - UDS Result: HOME\_UDS\_QUERY\_FAILED.

DEBUG [0x000004c4] [ces\impl\ucm-config\UdsProvider.cpp(915)] [csf.config] [csf::ucm90::UdsProvider::doHomeUdsQuery] - Result from Home UDS query: HOME\_UDS\_QUERY\_FAILED

#### **Solution**

Navigate to CUCM Administration > User Management > End User. Select the user and verify they have the "Standard CCM End Users" role is assigned to the end user.

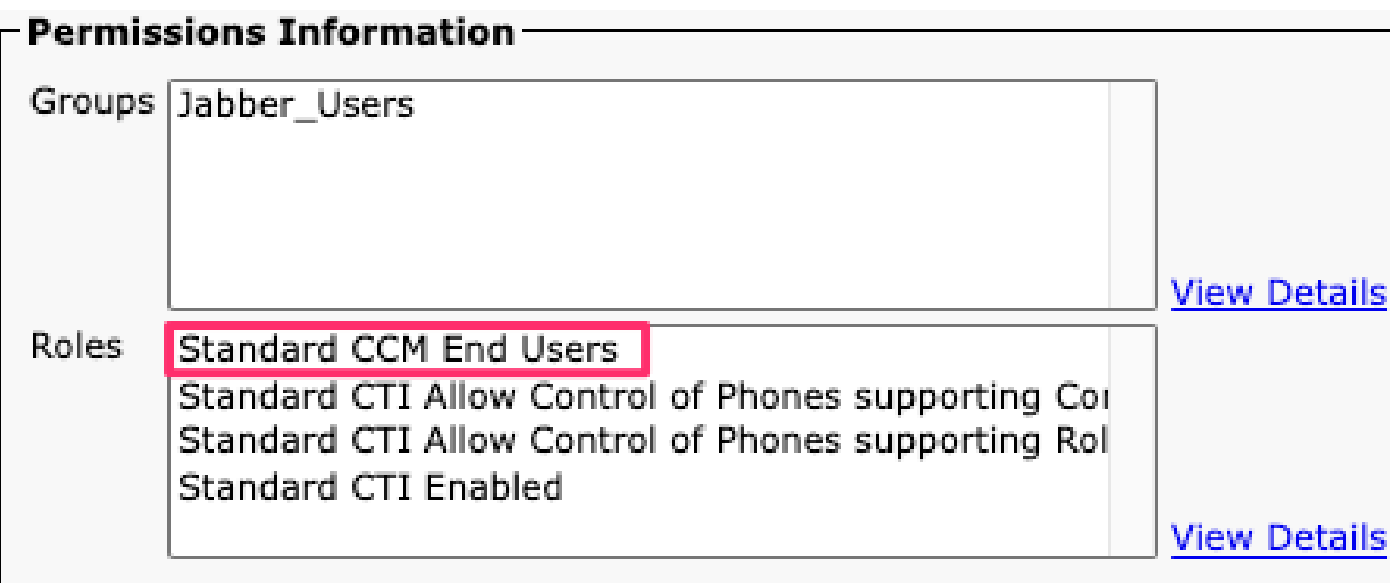

<span id="page-7-0"></span>*CUCM End User Roles*

## **Your Username or Password is not correct**

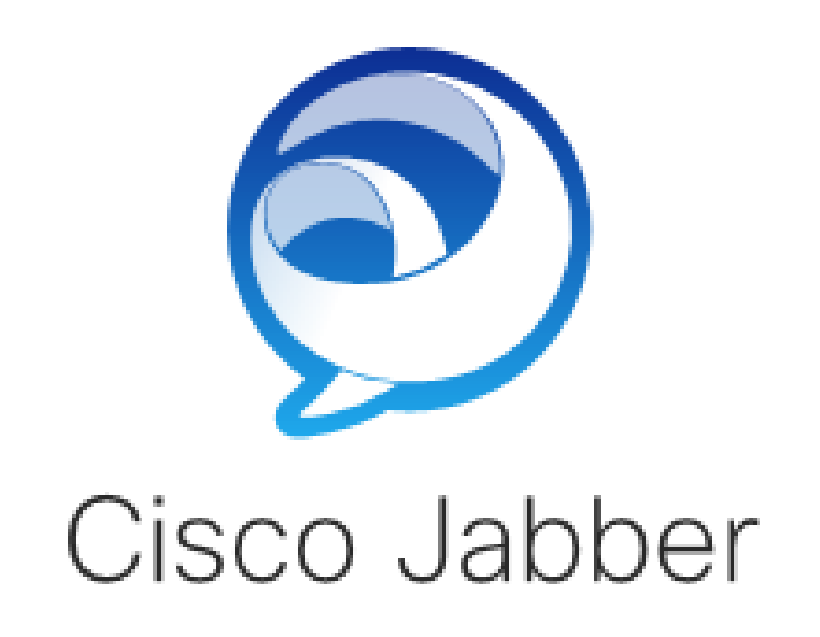

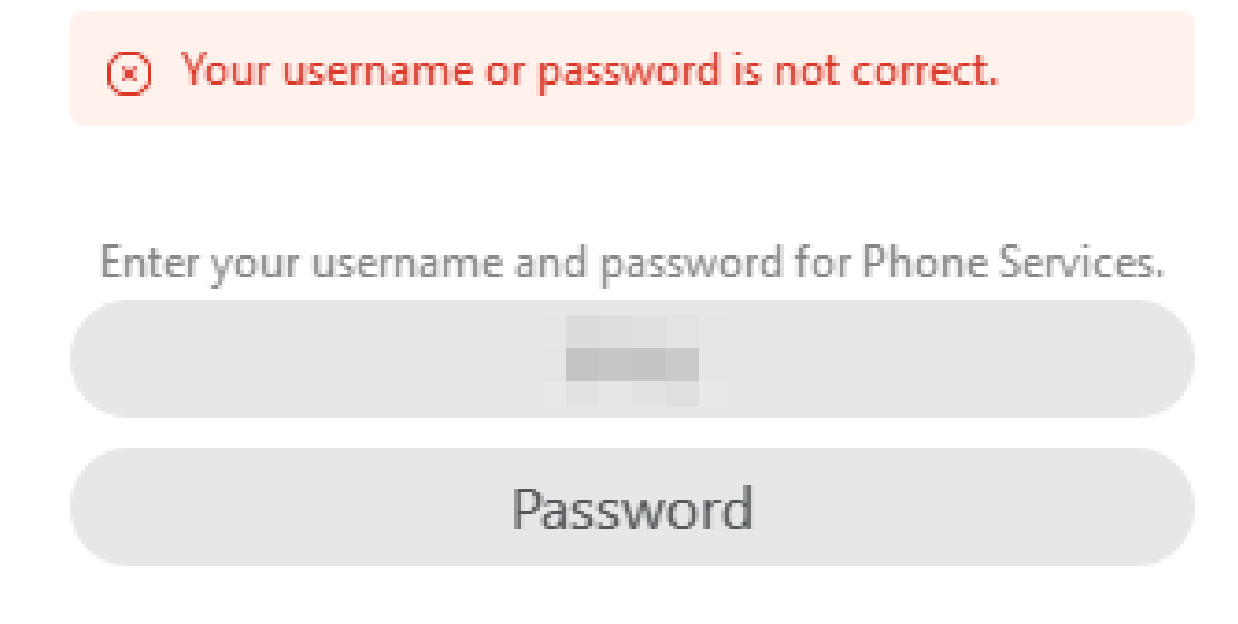

<span id="page-8-0"></span>*Login Error: Your username or password is not correct.*

#### **Authentication Failure**

During initial Cisco Jabber login, users must be authenticated to be authorized for services. If authentication fails the Jabber login attempt fails.

#### **Jabber Logs**

INFO [0x0000188c] [ls\src\http\BasicHttpClientImpl.cpp(675)] [csf.httpclient] [csf::http::performRequest] - \*-----\* HTTP response code 401 connect code 0 for request #4 to PII\_CED\_Exception{https://cucmpub.domain.com:8443/ [...]}

INFO [0x0000188c] [\ucm-config\uds\HomeUdsUtilities.cpp(61)] [csf.config] [csf::ucm90::HomeUdsUtilities::convertHttpUtilsResult] - Authentication failed DEBUG [0x0000188c] [cm-config\uds\HomeUdsHttpRequest.cpp(27)] [csf.log] [csf::ucm90::HomeUdsHttpRequest::performHttpRequest] - Result of UDS result conversion - UDS Result: HOME\_UDS\_AUTHENTICATION\_FAILED.

ERROR [0x0000188c] [ces\impl\ucm-config\UdsProvider.cpp(996)] [csf.config] [csf::ucm90::UdsProvider::convertHomeUdsResult] homeUdsResult=[HOME\_UDS\_AUTHENTICATION\_FAILED] ucmConfigResult=[FAILED\_TO\_AUTHENTICATE\_WITH\_CALL\_MANAGER]

#### **Solution**

Verify the Jabber username and password are correct. If username and password is correct verify that the Jabber user can login to the CUCM end user web interface. If login to the CUCM end user web interface fails verify that the authenticating LDAP is reachable from CUCM and the correct user search base is defined.

### <span id="page-9-0"></span>**Certificate not valid**

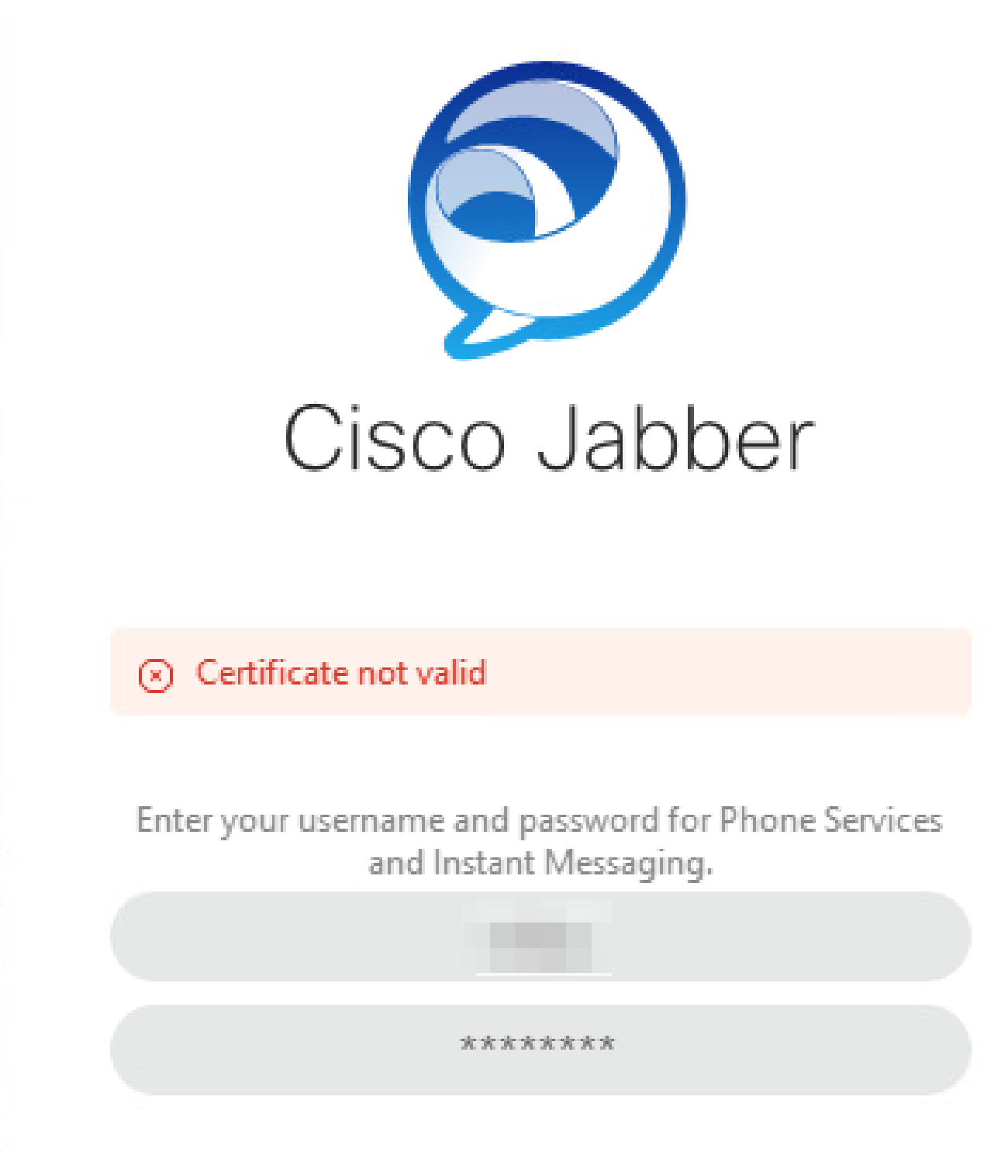

<span id="page-10-0"></span>*Login Error: Certificate not valid.*

#### **SOAP Certificate Failure**

During Initial login, Cisco IM and Presence enabled users authenticate with SOAP services on IM&P. If the Cisco IM and Presence tomcat certificate chain is not trusted by the operating system the login attempt fails.

#### **Jabber Logs**

INFO [0x00001088] [CupSoapClient\CupSoapClientImpl.cpp(664)] [csf.jwcpp] [CupSoapClientImpl::LoginAsync] - @CupSoapCli: login cup async, server:imppub.domain.com, user:\*\*\*\*, ver:14.2.0.58008

INFO [0x0000035c] [upSoapClient\CupSoapClientImpl.cpp(1213)] [csf.jwcpp] [CupSoapClientImpl::getEndpoint] - @CupSoapCli: soap,endpoint:https://imppub.domain.com:8443/EPASSoap/service/v80

INFO [0x00001088] [rx\jwcpp\LoginMgr\LoginCUPState.cpp(311)] [csf.jwcpp] [CLoginCup::OnLoginFailed] - @LoginMgr: #0, CLoginCup::OnLoginFailed errtype: 37345, errcode: 30, hAsync: 1, bEdgeServerFlag: 0, errstring: SOAP 1.2 fault: SOAP-ENV:Sender[no subcode] "SSL\_ERROR\_SSL error:1416F086:SSL routines:tls\_process\_server\_certificate:certificate verify failed" Detail: SSL\_connect error in tcp\_connect(), soapFaultString: SSL\_ERROR\_SSL error:1416F086:SSL routines:tls\_process\_server\_certificate:certificate verify failed, customData: 1

DEBUG [0x0000035c] [mmon\PlatformVerificationHandler.cpp(58)] [csf.cert] [csf::cert::PlatformVerificationHandler::handlePlatformVerificationResultSynchronously] - finalResult: FAILURE

```
INFO [0x00001088] [s\adapters\imp\components\Login.cpp(129)] [IMPServices]
[CSFUnified::IMPStackCap::Login::OnLoginError] - OnLoginError: LERR_CUP_CERT <11>:
```
#### **Solution**

<span id="page-11-0"></span>Verify the operating system running Jabber trusts the Cisco IM and Presence tomcat certificate chain.

#### **XMPP Certificate Failure**

During Initial login, Cisco IM and Presence enabled users connect to XMPP services. If the Cisco IM and Presence XMPP certificate chain is not trusted by the operating system the login attempt fails.

#### **Jabber Logs**

INFO [0x000021c4] [\jwcpp\xmppcore\src\clientbase.cpp(1719)] [csf.jwcpp] [gloox::ClientBase::onSend] - @XmppSDK: #0, 62, Send:<starttls xmlns="urn:ietf:params:xml:ns:xmpp-tls" cookie="0"/>

INFO [0x000021c4] [rwerx\jwcpp\xmppcore\src\client.cpp(254)] [csf.jwcpp] [gloox::Client::handleNormalNode] - @XmppSDK: #0, starting TLS handshake...

ERROR [0x000021c4] [x\jwcpp\xmppcore\src\clientbase.cpp(394)] [csf.jwcpp] [gloox::ClientBase::handleHandshakeResult] - @XmppSDK: #0, TLS handshake failed!

```
INFO [0x000021c4] [jwcpp\xmppcore\patch\TriClient.cpp(1540)] [csf.jwcpp]
[gloox::CTriClient::handleLeaveSession] - @XmppSDK: #0, handleLeaveSession, reason:13
```
INFO [0x000021c4] [s\adapters\imp\components\Login.cpp(129)] [IMPServices] [CSFUnified::IMPStackCap::Login::OnLoginError] - OnLoginError: LERR\_JABBER\_CERT <15>: Certificate Failure

#### **Solution**

Verify the operating system running Jabber trusts the Cisco IM and Presence XMPP certificate chain.